## **Viewing the Photos**

You can view photos stored on a connected device.

#### To control photo view

You can control playback using the following buttons.

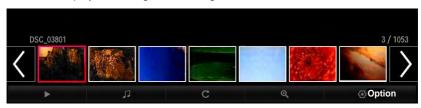

| Item   | Description                                                                                                    |  |  |
|--------|----------------------------------------------------------------------------------------------------|--|--|
| <,>    | Selects the previous or next photo.                                                                                                    |  |  |
| •      | If no picture is selected, all photos in the current folder are displayed in a slide show. If some photos are selected, those photos are displayed in a slide show.                       |  |  |
|        | • Set Slide Show Speed in the Option → Set Photo View. menu.                                                                                                    |  |  |
| П      | You can listen to music while viewing full-size photos.                                                                                                    |  |  |
| Π      | <ul> <li>Set BGM in the Option → Set Photo View. menu.</li> </ul>                                                                                                    |  |  |
|        | Rotates photos.                                                                                                    |  |  |
| C      | <ul> <li>Rotates a photo 90 °, 180 °, 270 °, 360 ° clockwise.</li> <li>Photos cannot be rotated if their width is greater than the height of the maximum supported resolution.</li> </ul> |  |  |
| •      | Enlarges or reduces the photo. Use the Up/Down/Left/Right buttons to select a page and press the OK button.                                                                               |  |  |
| Option | A setting popup window will appear.                                                                                                    |  |  |

## **Listening to Music**

You can play audio files stored on the connected device.

## To control music playback

You can control playback using the following buttons.

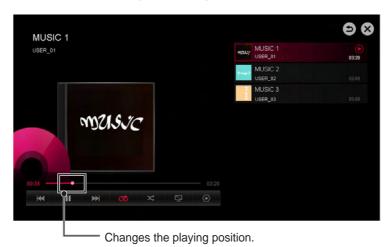

| Item       | Description                                       |  |
|------------|---------------------------------------------------|--|
| <b> € </b> | Plays the previous/next file.                     |  |
| II         | Pauses the music player.                          |  |
| <b>•</b>   | Resumes normal playback.                          |  |
| U          | Sets the repeat playback.                         |  |
| ><         | Sets the random playback.                         |  |
| $\Box$     | Plays music with the projector screen turned off. |  |
| <b>②</b>   | Sets Option for the music list.                   |  |

- You can control playback using the ዺ, ▶, and ▶ keys on a remote control.
- If you use the USB device, time information will be not shown on screen.

## **Viewing Files**

You can see document files stored on a connected device.

#### **Supported File Formats**

XLS, DOC, PPT, TXT, XLSX, PPTX, DOCX, PDF Microsoft Office 97/2000/2002/2003/2007 version Adobe PDF 1.0/1.1/1.2/1.3/ 1.4 version

- File Viewer realigns a document, so it may look different from what is displayed on a PC.
- For documents that include images, the resolution may look lower during the realigning process.
- If the document is large or has many pages, it may take longer to load.
- Unsupported fonts may be replaced by other fonts.
- The file viewer may not open for Office documents that contain many high resolution images. In that case, reduce the image file size, save it on a USB storage device and run the file viewer again or connect your PC to the projector and open the file on your PC.

#### **Browsing File Viewer**

You can control playback using the following buttons.

- Press the **Go Page** button to move to the previous or next page.
- Press the **volume** button to **zoom** in or **zoom out**.
  - Press the **OK** button.
  - Press the **Up/Down/Left/Right** buttons to move to **Go Page** or **Zoom**.

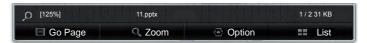

| Item    | Description                       |  |
|---------|-----------------------------------|--|
| Go Page | Moves to the page you specify.    |  |
| Zoom    | Enlarges or reduces the document. |  |
| Option  | Sets Option for File Viewer.      |  |
| List    | Returns to a list.                |  |

### To set SmartShare™ related functions

Press the **SETTINGS** button on the remote control. Select **SMART SHARE**  $\rightarrow$  **Settings**.

Changes settings related to SmartShare™ content playback.

#### **Advanced Setting**

| Item                    | Description                                                                                                    |
|-------------------------|----------------------------------------------------------------------------------------------------|
| My Projector Name       | Changes the name that appears when searching for the projector from other devices.                                                                                                    |
| Network Status          | Checks the network connection.                                                                                                    |
| Wi-Fi Direct            | Allows use of wireless connection functions such as Wi-Fi Direct and WiDi.                                                                                                    |
| Auto Play on<br>Receive | Accepts / rejects content transferred from other devices.                                                                                                    |
| DivX(R) VOD             | Registers or releases DivX. Checks DivX Registration Code for playing DivX-protected videos. Register at http://vod.divx.com. Uses Registration Code to rent or purchase movies at www. divx.com/vod.                                                                                                    |
|                         | <ul> <li>Rented/purchased DivX files cannot be played if the DivX Registration Code of a different device is used. Use only the DivX Registration Code granted to this device.</li> <li>Converted files not conforming to the DivX Codec Standard may not play or may produce abnormal images and sound.</li> </ul> |

#### **Delete History**

- To delete contents history, press **Delete History** button.
- Use the contents at Recent menu.

## SmartShare™ supporting file

- Maximum data transfer rate: 20 Mbps(Mega bit per second)
- External subtitle formats supported:
   \*.smi, \*.srt, \*.sub (MicroDVD,
   SubViewer 1.0/2.0), \*.ass, \*.ssa, \*.txt
   (TMPlayer), \*.psb(PowerDivX)
- Internal subtitle formats supported: XSUB (supports internal subtitles generated from DivX6)

#### **Subtitle Language**

| Subtitle |                           |
|----------|---------------------------|
| Language | Language                  |
| Latin1   | English, Spanish,         |
|          | French, German, Italian,  |
|          | Swedish, Finnish, Dutch,  |
|          | Portuguese, Danish,       |
|          | Romanian, Norwegian,      |
|          | Albanian, Gaelic, Welsh,  |
|          | Irish, Catalan, Valencian |
| Latin2   | Bosnian, Polish,          |
|          | Croatian, Czech, Slovak,  |
|          | Slovenian, Serbian,       |
|          | Hungarian                 |
| Latin4   | Estonian, Latvian,        |
|          | Lithuanian                |
| Cyrillic | Bulgarian, Macedonian,    |
|          | Russian, Ukranian,        |
|          | Kazakh                    |
| Greek    | Greek                     |
| Turkish  | Turkish                   |
| Hebrew   | Modern Hebrew             |
| Chinese  | Simplified Chinese        |
| Korean   | Korean                    |
| Arabic   | Arabic                    |

## **Video Supported Codec**

Maximum resolution: 1920 x 1080 @ 30p

| Extension                    | Codec |                                                                                                 |  |
|------------------------------|-------|-------------------------------------------------------------------------------------------------|--|
| .asf                         | Video | VC-1 Advanced Profile, VC-1 Simple and Main Profile                                             |  |
| .wmv                         | Audio | WMA Standard, WMA 9 Professional                                                                |  |
| .divx                        | Video | DivX3.11, DivX4, DivX5, DivX6, XViD, H.264/AVC, Motion Jpeg, MPEG-4 Part 2                      |  |
| .avi                         | Audio | MPEG-1 Layer I, II, MPEG-1 Layer III (MP3), Dolby Digital, Dolby Digital Plus, LPCM, ADPCM, DTS |  |
| .mp4                         | Video | H.264/AVC, MPEG-4 Part 2                                                                        |  |
| .m4v<br>.mov                 | Audio | AAC , MPEG-1 Layer III (MP3)                                                                    |  |
| .3gp                         | Video | H.264/AVC, MPEG-4 Part 2                                                                        |  |
| .3g2                         | Audio | AAC, AMR-NB, AMR-WB                                                                             |  |
| .mkv                         | Video | H.264/AVC                                                                                       |  |
| JIIKV                        | Audio | HE-AAC, Dolby Digital                                                                           |  |
| .ts                          | Video | H.264/AVC, MPEG-2, VC-1                                                                         |  |
| .trp<br>.tp<br>.mts<br>.m2ts | Audio | MPEG-1 Layer I, II, MPEG-1 Layer III (MP3) Dolby Digital, Dolby Digital Plus, AAC               |  |
| .vob                         | Video | MPEG-1, MPEG-2                                                                                  |  |
| .000                         | Audio | Dolby Digital, MPEG-1 Layer I, II, DVD-LPCM                                                     |  |
| .mpg                         | Video | MPEG-1, MPEG-2                                                                                  |  |
| .mpeg                        | Audio | MPEG-1 Layer I, II, MPEG-1 Layer III(MP3), AAC                                                  |  |

## **Audio File**

| File type | Item         | Info                         |
|-----------|--------------|------------------------------|
| mp3       | Bit rate     | 32 Kbps - 320 Kbps           |
|           | Sample freq. | 16 kHz - 48 kHz              |
|           | Support      | MPEG1, MPEG2, Layer2, Layer3 |

### Available photo file

| File type                 | Item | Profile                                                                                           |
|---------------------------|------|---------------------------------------------------------------------------------------------------|
| 2D<br>(jpeg, jpg,<br>jpe) | JPEG | Minimum: 64 x 64 Maximum: Normal Type: 15360 (W) x 8640 (H) Progressive Type: 1920 (W) x 1440 (H) |

#### To connect DLNA

DLNA stands for Digital Living Network Alliance, which allows you to enjoy video / music / photo files stored on a PC or server on your Projector via home networking.

## To connect a DLNAauthenticated Smartphone

The Projector and the smartphone should be on the same network.

- 1 Ensure that Wi-Fi is enabled on the smartphone.
- 2 Install / run the app to share content on the smartphone.
- 3 Run "Share my mobile phone Content".
- 4 Select the kind of content (video / music / photo) you wish to play.
- 5 Select the video, music or photo file to play on the Projector.
- 6 Select Add to Play List.
- 7 Select Projector model name on the device you want to play content from. (Projector model name is on the label of the device.)
- 8 Play ► Shows the selected file on Projector.

# To connect DLNA DMR (Digital Media Renderer)

If the PC's operating system is Windows 7 or Windows 8 or the DLNA-certified device (e.g. mobile phone) is connected via a network, you can play music / videos / photos on Projector without installing a separate program.

- 1 Configure Projector and PC on the same network. Configure Windows 7 or Windows 8-installed PC on the network.
- 2 Right-click the music / video / photo file that you want to play and use the "Remote Playback" feature that comes with Windows 7 or Windows 8.To play content from a device such as a mobile phone, refer to the Owner's Manual for the device.
- 3 Content will be played on one device only even if more than one Projector or device is connected. Play speed can vary depending on network speed.

## To connect DLNA DMP (Digital Media Player)

With a PC having SmartShare  $^{TM}$  PC software, music / video / photo files may be replayed on the Projector by linking them via home networking.

- 1 Configure Projector and PC on the same network. The Projector and each device should be connected through a single access point to enable DLNA service.
- 2 Install SmartShare<sup>™</sup> PC software on the PC from the website. Before installation, close all running programs including firewall and antivirus programs.
- 3 The sever should be running in order to watch the shared file on your Projector.

## SmartShare™ PC SW Installing & Setting

Install the SmartShare™ PC SW(DLNA) programme on your PC.

- 1 Download the setup file from the path below in order to use the DLNA function. http://liu.lge.com/smartshare/release/smartshare.zip
- 2 Install the downloaded SmartShare™ PC software.
- **3** You can run the programme when installation is complete.

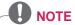

• DLNA or Media Link service is only available if projector and other devices are connected via a single router.

#### PC requirement for installing LG SmartShare™

| Item                   | Minimum Specifications                                                                                                    | Recommended<br>Specifications                                                                              |  |
|------------------------|----------------------------------------------------------------------------------------------------|----------------------------------------------------------------------------------------------------|--|
| CPU                    | Intel Pentium4 2.0 G or higher/<br>AMD Sempron 2000 or higher                                                                              | Intel Pentium Dual Core or<br>higher/AMD Athlon 64 x 2 or<br>higher                                        |  |
| RAM                    | 1 GB or higher                                                                                                    | 2 GB or higher                                                                                             |  |
| VGA                    | 64 MB RAM, 1024 x 768 or<br>higher resolution, and a video<br>card that supports 16 bit or<br>more colors                                  | 128 MB RAM, 1024 x 768 or<br>higher resolution, and a video<br>card that supports 16 bit or<br>more colors |  |
| Hard Disk Drive        | 200 MB or higher                                                                                                    |                                                                                                    |  |
| Operating<br>System    | Windows XP (Service Pack 2 or later), Windows Vista, Windows 7, Windows 8  I Windows Media Player: 11.0.5721.5280 or higher is recommended |                                                                                                    |  |
| Network<br>Environment | 100 MB Ethernet, Wireless LAN (WLAN) IEEE 802.11g or higher                                                                                |                                                                                                    |  |

 Program speed can be delayed depending on the system performance and the network environment.

## In case of a DLNA malfunction

- If the DLNA feature does not work properly, check your network settings.
- A 5-GHz access point is needed to view 1080p videos via DLNA. A 2.4-GHz access point may cause frequent buffering or other problems.
- DLNA may not work properly in the wireless network. It is recommended to connect to the wired network.
- When playing video in DLNA mode, Multi Audio and internal subtitles are not supported.
- If more than one Projector is connected to a single server in DLNA mode, the content may not play depending on server performance.
- Subtitles may not be supported depending on the DLNA device.
- DLNA feature may not work properly depending on the network environment.
- DLNA feature cannot be used with some access points that do not support multicasting. For more information, refer to the access point manual or consult the manufacturer.
- Supported file types may differ depending on DLNA server environment, even for file types supported by the Projector.
- Too many sub-folders and files in one folder may cause malfunction.
- The information about the file from the DLNA server may not be displayed correctly.
- When viewing video subtitles on a DLNA server, we recommend that you use SmartShare™ PC Software.

- If subtitle file is added later, turn off the shared folder and reset.
- DRM file located on a SmartShare PC Software server cannot be played.

## **CUSTOMIZING SETTINGS**

## **SETTINGS**

- 1 Press the **SETTINGS** button.
- **2** Use the  $\land$ ,  $\lor$ , <, or > button to select the desired item and press the **OK** button.
- **3** Use the  $\land$ ,  $\lor$ ,  $\lt$ , or  $\gt$  button to set up the desired item and press the **OK** button.
- 4 Press the **EXIT** button when completed.

| Menu    | Description                                    |
|---------|------------------------------------------------|
| PICTURE | Adjusts the image quality for optimal viewing. |
| SOUND   | Adjusts the sound quality and volume level.    |
| TIME    | Sets the time and time-related features.       |
| OPTION  | Customizes the general settings.               |
| NETWORK | Sets the network.                              |
| SUPPORT | Shows the projector information.               |

## **PICTURE Settings**

- 1 Press the **SETTINGS** button.
- **2** Use the  $\land$ ,  $\lor$ ,  $\lt$ , or  $\gt$  button to select **PICTURE** and press the **OK** button.
- **3** Use the  $\land$ ,  $\lor$ ,  $\lt$ , or  $\gt$  button to set up the desired item and press the **OK** button.
  - To return to the previous menu, press the 5 button.

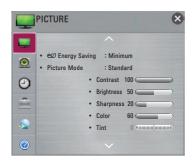

The available picture settings are described as follows.

| Item       | Description                                                                                                    |                                                                                                    |
|------------|----------------------------------------------------------------------------------------------------|----------------------------------------------------------------------------------------------------|
| Energy     | Reduces power                                                                                                    | er consumption by adjusting screen brightness.                                                                                                    |
| Saving     | Mode                                                                                                    |                                                                                                    |
|            | Minimum/<br>Medium/<br>Maximum                                                                                                    | Applies the pre-set <b>Energy Saving</b> mode.  - If <b>Energy Saving</b> is set to <b>Minimum</b> and the ambient temperature is 35 °C or higher, <b>Energy Saving</b> will be disabled.                                                                        |
| Picture    |                                                                                                    | cture mode optimized for the viewing environment or the                                                                                                    |
| Mode       | programme. You can also o                                                                                                    | customize advanced options for each mode.                                                                                                    |
|            | Mode                                                                                                    |                                                                                                    |
|            | Vivid                                                                                                    | Maximizes the visual effect of video. Heightens contrast, brightness and sharpness to display vivid images.                                                                                                    |
|            | Standard                                                                                                    | Displays images in standard levels of contrast, brightness and sharpness.                                                                                                    |
|            | Cinema                                                                                                    | Optimizes the image for a movie.                                                                                                    |
|            |                                                                                                    | Optimizes the image for playing games on fast-moving screens.                                                                                                    |
|            | Expert1/2                                                                                                    | Menu for adjusting picture quality that allows experts and amateurs to enjoy the best Projector viewing.  - Expert mode is for picture tuning professionals to control and fine-tune using a specific image. For normal images, the effects may not be dramatic. |
| Contrast   | Adjusts the difference between bright and dark regions of the screen.                                                             |                                                                                                    |
| Brightness | Adjusts the overall screen brightness.                                                                                            |                                                                                                    |
| Sharpness  | Adjusts the sharpness of the borders between bright and dark.  Horizontal and Vertical Sharpness are available only in Expert1/2. |                                                                                                    |

| Item                 | Description                                                                                                    |
|----------------------|----------------------------------------------------------------------------------------------------|
| Color                | Adjusts the colours on the screen darker or lighter.                                                                                                    |
| Tint                 | Adjusts the red/green colour balance.                                                                                                    |
| Advanced<br>Control  | Customizes the advanced settings.                                                                                                    |
| Picture<br>Option    | Sets optional settings.                                                                                                    |
| Picture<br>Reset     | Resets values customized by the user.  Each picture mode is reset. Select the picture mode you wish to reset.                                                                                                    |
| Aspect<br>Ratio      | Resizes the picture.                                                                                                    |
| Picture<br>Wizard II | Use the remote control and follow the instructions of the Picture Wizard to calibrate and adjust for optimum picture quality without expensive pattern devices or help from a specialist. Follow the instructions to obtain the optimum picture quality. |

### **Advanced Control**

| Item                | Description                                                                                                |                                                                                                    |
|---------------------|----------------------------------------------------------------------------------------------------|----------------------------------------------------------------------------------------------------|
| Dynamic<br>Contrast | Adjusts contrast and colour to the optimal level according to the screen's brightness.                     |                                                                                                    |
| Dynamic<br>Color    | Adjusts colours for more natural-looking colours.                                                          |                                                                                                    |
| Preferred<br>Color  | Skin Color Grass Color                                                                                     | Skin colour spectrum can be separately set to implement the skin colour as defined by the user.  Natural colour spectrum (meadows, hills, etc.) can be separately set. |
|                     | Sky Color                                                                                                  | Sky colour is set separately.                                                                                                    |
| Super<br>Resolution | Provides a crystal-clear picture by improving the details in areas where the picture is blurry or unclear. |                                                                                                    |
| Gamma               | Sets the gradation curve according to the output of the picture signal in relation to the input signal.    |                                                                                                    |

## **Expert Control**

| Item                | Description                                                                                                    |
|---------------------|----------------------------------------------------------------------------------------------------|
| Dynamic<br>Contrast | Adjusts contrast and colour to the optimal level according to the screen's brightness.                                                                                                    |
| Super<br>Resolution | Provides a crystal-clear picture by improving the details in areas where the picture is blurry or unclear.                                                                                        |
| Color Gamut         | Selects the range of colours that can be expressed.  Standard: Displays the original colors of an input signal regardless of the display features.  Wide: Makes use of the display's rich colors. |
| Edge Enhancer       | Shows clearer and distinctive yet natural edges of the video.                                                                                                    |
| xvYCC               | Displays much richer colors.                                                                                                    |
| Color Filter        | Filters a specific colour spectrum in RGB colours to fine-tune colour saturation and hue accurately.                                                                                              |
| Gamma               | Sets the gradation curve according to the output of the picture signal in relation to the input signal.                                                                                           |

| Item          | Description                                                              |  |  |
|---------------|--------------------------------------------------------------------------|--|--|
| White Balance | Adjusts white balance. Detailed adjustment is possible as shown below    |  |  |
|               | a. Method: 2 points                                                      |  |  |
|               | - Pattern: Inner, Outer                                                  |  |  |
|               | - Points: Low, High                                                      |  |  |
|               | - Red/Green/Blue: Adjustable range -50 - +50.                            |  |  |
|               | - Apply to all inputs: The values of the <b>White Balance</b> is applied |  |  |
|               | to all the input modes.                                                  |  |  |
|               | b. Method: 20 point IRE                                                  |  |  |
|               | - Pattern: Inner, Outer                                                  |  |  |
|               | - Institute of Radio Engineers (IRE) is the unit indicating the size     |  |  |
|               | of a video signal and can be set to 5, 10, 15, 100. You can              |  |  |
|               | fine-tune for each setting as shown below.                               |  |  |
|               | - Red/Green/Blue: The adjustment range is -50 - +50.                     |  |  |
|               | - Apply to all inputs: The values of the <b>White Balance</b> is applied |  |  |
|               | to all the input modes.                                                  |  |  |
| Color         | Adjusts Red/Green/Blue/Cyan/Magenta/Yellow colors. Allows an             |  |  |
| Management    | expert to adjust the tint using a test pattern. Six colors (Red/Green/   |  |  |
| System        | Blue/Cyan/Magenta/Yellow) can be selectively adjusted without            |  |  |
|               | affecting other colors. You may not see colors change on a normal        |  |  |
|               | picture even after adjustment.                                           |  |  |
|               | - Saturation Red/Green/Blue/Yellow/Cyan/Magenta,                         |  |  |
|               | Tint Red/Green/Blue/Yellow/Cyan/Magenta,                                 |  |  |
|               | Luminance Red/Green/Blue/Yellow/Cyan/Magenta:                            |  |  |
|               | The adjustment range is -30 - +30 each.                                  |  |  |

<sup>\*</sup> Depending on input signal or other picture settings, the range of detailed items for adjustment may differ.

## **Picture Option**

| Item                    | Description                                                                                                    |                                                           |
|-------------------------|----------------------------------------------------------------------------------------------------|-----------------------------------------------------------|
| Noise Reduction         | Reduces screen noise in the video.                                                                                                    |                                                           |
| MPEG Noise<br>Reduction | Eliminates noise generated while creating digital picture signals.                                                                                                    |                                                           |
| Black Level             | Adjusts the brightness or darkness of the screen to suit the black level of the picture input using the degree of darkness (black level) of the screen.                                                                                                    |                                                           |
| Real Cinema             | Optimizes the screen for movie viewing.                                                                                                    |                                                           |
| TruMotion               | Corrects images to display smoother motion sequences.                                                                                                    |                                                           |
|                         | Mode                                                                                                    |                                                           |
|                         | Smooth                                                                                                    | De-Judder value is set to 3.                              |
|                         | Clear                                                                                                    | De-Judder value is set to 7.                              |
|                         | User                                                                                                    | De-Judder can be set manually.                            |
|                         |                                                                                                    | De-Judder: This function adjusts juddering of the screen. |
| Color                   | Adjusts the overall color of the screen to suit your preference.                                                                                                    |                                                           |
| Temperature             | You can select Medium, Warm, Natural or Cool.                                                                                                    |                                                           |
| Peak Mode               | Adjusts the brightness to the optimal level for the image.  - If the image is mostly white, the brightness level increases. If the image mainly consists of red/green/blue/blue green/magenta/ yellow colors, you may not see a change in brightness.  - Peak Mode is only enabled when Picture Mode is set to Vivid and Energy Saving is set to Minimum.  - If Peak Mode is enabled, Energy Saving and Color Temperature are disabled. |                                                           |

<sup>\*</sup> If the video signal is 60 Hz, **TruMotion** may not work.

## **SOUND Settings**

- 1 Press the **SETTINGS** button.
- **2** Use the  $\land$ ,  $\lor$ ,  $\lt$ , or  $\gt$  button to select **SOUND** and press the **OK** button.
- **3** Use the  $\land$ ,  $\lor$ ,  $\lt$ , or  $\gt$  button to set up the desired item and press the **OK** button.

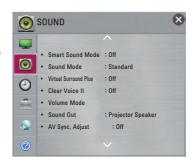

The available sound settings are described as follows.

| Item           | Description                                                       |                                                 |  |
|----------------|-------------------------------------------------------------------|-------------------------------------------------|--|
| Smart Sound    | Provides the optimized sound adjusted for each content type.      |                                                 |  |
| Mode           | If the Smart Sound Mode function is enabled, Sound Mode, Virtual  |                                                 |  |
|                | Surround Plus and Clear Voice II are automatically adjusted.      |                                                 |  |
| Sound Mode     | Sets the sound mode.                                              |                                                 |  |
|                | Mode                                                              |                                                 |  |
|                | Standard                                                          | Suitable for all types of video.                |  |
|                | Music/ Cinema/                                                    | Sets audio optimized for a specific genre.      |  |
|                | Sport/ Game                                                       |                                                 |  |
|                | User Setting                                                      | Adjusts volume level.                           |  |
|                |                                                                   | • 100 Hz/ 300 Hz/ 1 kHz/ 3 kHz/ 10 kHz:         |  |
|                |                                                                   | Sets EQ by manual adjustment of sound bands.    |  |
|                |                                                                   | Reset: Resets the equalizer value changed by    |  |
|                |                                                                   | the user.                                       |  |
| Virtual        | Provides realistic 5.1 channel stereo sound from two speakers.    |                                                 |  |
| Surround Plus  | If Clear Voice II is set to On, Virtual Surround plus will not be |                                                 |  |
|                | chosen.                                                           |                                                 |  |
| Clear Voice II | Boosts voice clarity.                                             |                                                 |  |
| Volume Mode    | Sets various modes for volume control.                            |                                                 |  |
|                | Mode                                                              |                                                 |  |
|                | Auto Volume                                                       | Automatically adjusts the volume level.         |  |
|                | Volume Control                                                    | Using a single volume curve may result in       |  |
|                |                                                                   | an inaudible or loud sound depending on the     |  |
|                |                                                                   | environment. Adjusts volume levels depending on |  |
|                |                                                                   | the time of day (day/night).                    |  |

| Item      | Description                             |                                                                                                    |  |
|-----------|-----------------------------------------|----------------------------------------------------------------------------------------------------|--|
| Sound Out | Sets the audio output of the projector. |                                                                                                    |  |
|           | Mode                                    |                                                                                                    |  |
|           | Projector                               | Sound is output through the Projector speaker.                                                                                                    |  |
|           | Speaker                                 |                                                                                                    |  |
|           | External                                | Sound is output through the speaker connected to                                                                                                    |  |
|           | Speaker                                 | the optical port. SIMPLINK is supported.                                                                                                    |  |
|           | (Optical/HDMI<br>ARC)                   | <ul> <li>ARC Mode: External audio devices can be connected via High-Speed HDMI® cable without an extra optical audio cable to output SPDIF. It interfaces with SIMPLINK. For an external device that supports ARC (Audio Return Channel), connect it to the HDMI IN 1(ARC) port.</li> <li>Digital Sound Out: Sets up Digital Sound Output.</li> </ul> |  |
|           | LG Sound                                | Sound is output through an LG audio device                                                                                                    |  |
|           | Sync (Optical)                          | connected to the <b>OPTICAL DIGITAL AUDIO OUT</b> port.                                                                                                    |  |
|           | LG Sound Sync                           | Sound is output through a wirelessly connected                                                                                                    |  |
|           | (Wireless)                              | LG audio device.                                                                                                    |  |
|           | Headphone                               | Sound is output through headphones.                                                                                                    |  |
|           |                                         | Headphones are detected and connected                                                                                                    |  |
|           |                                         | automatically when the projector is on.                                                                                                    |  |

| Item         | Description                                                        |                                                   |
|--------------|--------------------------------------------------------------------|---------------------------------------------------|
| AV Sync.     | Synchronizes video and audio directly when they do not match.      |                                                   |
| Adjust       | If you set AV Sync. Adjust to On, you can adjust the sound output  |                                                   |
|              | (Projector speakers or SPDIF) to the screen image.                 |                                                   |
|              | Mode                                                               |                                                   |
|              | <b>Projector</b> Adjusts the synchronization of the sound from the |                                                   |
|              | Speaker                                                            | projector's internal speakers.                    |
|              |                                                                    | The - button makes the sound output faster and    |
|              |                                                                    | the + button slower than the default value.       |
|              | External                                                           | Adjusts how the sound is synced to external       |
|              | Speaker                                                            | speakers, such as an external speaker connected   |
|              |                                                                    | to the digital audio output port, LG audio device |
|              |                                                                    | and headphone.                                    |
|              |                                                                    | The + and - buttons allow the viewer to           |
|              |                                                                    | synchronize the audio with the video.             |
|              | Bypass                                                             | Sends the natural sound of external devices       |
|              |                                                                    | without any audio delay. Audio may be output      |
|              |                                                                    | before video as it takes time to process video    |
|              |                                                                    | input into the Projector.                         |
| Sound Option | Balance: Adjusts left/right audio balance.                         |                                                   |
| Setting      |                                                                    |                                                   |